**Załącznik 5: Dokumentacja kursu: Grafika prezentacyjna**

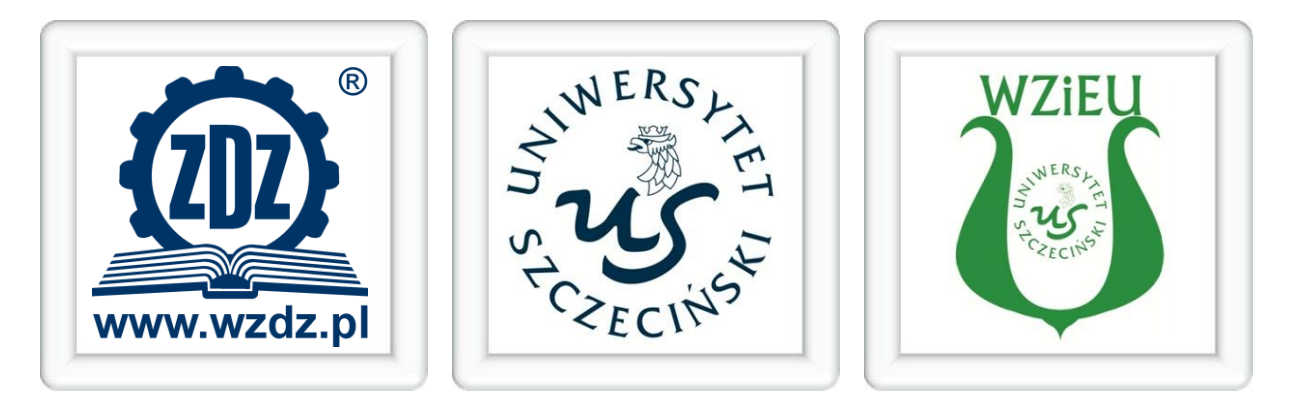

# ERA ENTERA E – L E A R N I N G D L A M Ł O D Z I E Ż Y

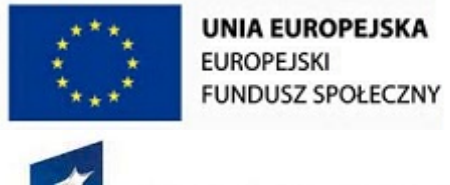

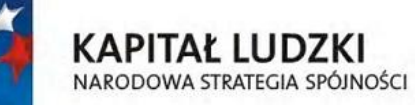

"Era Entera – e-learning dla młodzieży" Projekt współfinansowany ze środków Unii Europejskiej w ramach Europejskiego Funduszu Społecznego Działanie 3.5 PO KL

#### **Opis przedmiotu**

Nazwa przedmiotu: Grafika prezentacyjna.

Autor: mgr inż. Piotr Gutowski.

Budowa przedmiotu: przedmiot składa się z piętnastu jednostek lekcyjnych przygotowanych w modelu blended learning. Kurs jest zbudowany z bloków realizowanych w ramach zajęć prowadzonych w szkole oraz wykonywanych w domu z wykorzystaniem komputera z połączeniem internetowym. Czynności realizowane w ramach poszczególnych jednostek lekcyjnych na zajęciach w szkole zostały przygotowane na dwie godziny lekcyjne (90 minut). Czas trwania aktywności wykonywanych przez uczniów w ramach zajęć domowych wynosi od 75 do 120 minut.

#### **Zakres merytoryczny przedmiotu**

Opracowany przedmiot stanowi kompendium wiedzy na temat popularnych metod i sposobów tworzenia prezentacji multimedialnych. Przedstawione materiały dydaktyczne, obok przejrzystych instrukcji wykonawczych, zawierają szereg praktycznych przykładów, począwszy od podstaw tworzenia pokazu slajdów, do zaawansowanej obróbki materiału graficznego (np. zdjęć). Zagadnienia tematyczne dobrano w taki sposób, że są one interesujące zarówno dla uczniów, którzy do tej pory nie mieli styczności z aspektami grafiki prezentacyjnej, jak również dla średniozaawansowanych kursantów, których wiedza może zostać poszerzona i dopełniona.

Lekcje odbywają się w oparciu aż o pięć różnych aplikacji komputerowych. Odpowiednio są to: Microsoft Power Point, Open Office Impress, Open Office Draw, Gimp oraz Wink. Użyte oprogramowanie wprowadza ucznia w coraz bardziej zaawansowane techniki tworzenia pokazów multimedialnych. Ścieżka dydaktyczna zaczyna się od najpopularniejszego programu jakim jest MS Power Point. Na jego naukę przewidziano osiem dwugodzinnych lekcji. Kolejną aplikacją jest darmowy program Open Office Impress. Dzięki niemu uczeń zdobywa umiejętność stworzenia profesjonalnej prezentacji za pomocą programu typu open source. Ponadto, poznaje różnice i podobieństwa pomiędzy konkurencyjnym oprogramowaniem: darmowym i komercyjnym, co daje mu świadomość wyboru. Z uwagi na fakt analogi do MS Power Point na naukę obsługi OO Impress przewidziano jedną lekcję.

Następne dwie aplikacje dotyczą dostosowywania elementów graficznych, których można użyć w prezentacji. Są to: Open Office Draw i Gimp (najbardziej zaawansowany graficzny program do wielopoziomowej obróbki grafiki). Nie są to programy stricte dedykowane pod tworzenie pokazów multimedialnych, jednak uczeń poznaje je w zakresie umożliwiającym wspieranie graficznych elementów prezentacji. Na ich naukę przewidziano łącznie pięć lekcji.

 $\overline{2}$ 

Podsumowaniem kursu jest zapoznanie się z programem Wink. Program ten umożliwia tworzenie animowanych prezentacji opartych na zrzutach ekranowych.

#### **Cel przedmiotu**

Podstawowym celem przedmiotu jest nabycie przez ucznia umiejętności samodzielnego stworzenia zaawansowanego pokazu multimedialnego (w oparciu o aktualnie dostępne oprogramowanie). Ponadto uczeń powinien posiąść wiedzę o:

- możliwościach i rodzajach oprogramowania, służących do tworzenia grafiki prezentacyjnej (darmowe oprogramowanie),

- samodzielnym zastosowaniu programów do obróbki grafiki w celu wzbogacenia prezentacji multimedialnej,

- tworzeniu prostych tutoriali i instruktarzy o dowolnej zawartości opartej na zrzutach ekranowych,

- obróbce zdjęć.

Kurs traktuje o zagadnieniach grafiki prezentacyjnej w sposób kompletny. Jednym z jego komplementarnych celów jest efektywne przekazanie wiedzy i umiejętności nawet uczniom, którzy nigdy nie mieli styczności z podobną tematyką.

#### **Przyjęta metodologia oraz zastosowane narzędzia**

Przedmiot "Grafika prezentacyjna" został opracowany w modelu blended learning (nauczanie mieszane). Zastosowanie modelu blended learning zakłada wykorzystanie najlepszych praktyk nauczania tradycyjnego oraz nauczania zdalnego, u podstaw którego leży zastosowanie nowoczesnych technologii teleinformatycznych. Sposób przygotowania treści przedmiotu w modelu mieszanym został poprzedzony merytoryczną analizą zagadnień z obszaru grafiki prezentacyjnej, w wyniku której, powstała lista piętnastu, tematycznie spójnych jednostek lekcyjnych wraz z listą zagadnień przypisanych do poszczególnych lekcji. W ramach pogłębionej analizy dokonano podziału na zagadnienia realizowane w formule tradycyjnej oraz e-learning'owej ze szczególnym uwzględnieniem ciągłości procesu nauczania. Przeanalizowano specyfikę poszczególnych aktywności (czynności) realizowanych przez uczniów w szkole oraz w domu, dostosowując do ich charakterystyki techniki oraz narzędzia nauczania zdalnego pamiętając o istotnych cechach i wzajemnym uzupełnianiu się podejścia behawioralnego i konstruktywistycznego. W efekcie zastosowano grupę narzędzi do prezentowania i weryfikowania treści dydaktycznych oraz do interakcji ze studentem, w szczególności są to:

- graficzne, animowane przewodniki (tutoriale) obrazujące poszczególne zagadnienia dotyczące określonego fragmentu wiedzy,
- tekstowe i graficzne opracowania w postaci plików elektronicznych w formacie PDF zawierające szczegółowy materiał dydaktyczny dla poszczególnych jednostek lekcyjnych,
- testy elektroniczne, umożliwiające szybką weryfikację wiedzy uczniów przez nauczyciela,
- przykładowe zadania oraz zadania do realizacji w domu w postaci plików elektronicznych oraz aktywności społecznościowych,
- narzędzia wymiany poglądów w synchronicznej i asynchronicznej komunikacji z nauczycielem oraz innymi uczniami (aktywności Chat i Forum),
- słownik pojęć, redagowany i uzupełniany przez uczniów pod nadzorem opiekuna przedmiotu,
- aktywności umożliwiające przesyłanie plików komputerowych z zadaniami domowymi oraz innymi opracowaniami,
- odnośniki do materiałów uzupełniających dostępnych w Internecie lub na platformie e-learning'owej,
- bieżący podgląd do wyników quizów i testów przeprowadzonych w trakcie zajęć oraz podczas pracy domowej,
- dzienniczek umożliwiający podgląd ocen ucznia,
- dodatkowe narzędzia elektroniczne w postaci kalendarza (informacje na temat zadań domowych, sprawdzianów, innych ważnych terminów), notatnika, seryjnego wysyłania komunikatów, tablicy bieżących wydarzeń, bloga, przeglądania statystyk aktywności ucznia.

**Temat lekcji**: Wstęp do tworzenia prezentacji multimedialnej w Microsoft Power Point.

## Cel lekcji:

Zapoznanie ucznia z ogólną architekturą programu Microsoft Power Point. Nauka wykorzystania podstawowych narzędzi oraz przygotowanie do stworzenia pierwszego pokazu slajdów.

#### Czas trwania lekcji:

- zajęcia w szkole: 90 minut,
- praca domowa: 120 minut.

#### Zagadnienia realizowane w szkole:

- kwestie organizacyjne,
- stworzenie nowej prezentacji multimedialnej od podstaw,
- dodawanie i usuwanie slajdów,
- zasady używania szablonów,
- wstawianie motywów,
- praktyczne ćwiczenia.

#### Zagadnienia realizowane w domu:

- zastosowanie narzędzi platformy e-learning'owej MOODLE,
- poznanie formatów zapisu plików w MS PP wersji 2007,
- poznanie kompatybilnych formatów plików multimedialnych,
- zapoznanie się z głównym oknem programu MS PP,
- praktyczne ćwiczenia.

#### Wykorzystane narzędzia:

- test sprawdzający wiedzę uczniów,
- dokument PDF zawierający szczegółowy materiał dydaktyczny,
- lista zadań do wykonania w trakcie zajęć w szkole,
- animowany przewodnik (tutorial),
- lista zadań do wykonania w domu,
- aktywność umożliwiająca przesłanie wykonanych zadań,
- odnośniki do ciekawych stron WWW,
- komunikacja synchroniczna (chat narzędzie wspólne dla wszystkich lekcji),

- słownik pojęć (narzędzie wspólne dla wszystkich lekcji),
- etykiety graficzne.

**Temat lekcji**: Zarządzanie tekstem w Microsoft Power Point.

## Cel lekcji:

Microsoft Power Point nie jest edytorem tekstu. Pomimo wielu analogi w odniesieniu do innych aplikacji z pakietu MS Office, istnieją wyraźne różnice. Uczeń powinien poznać te różnice a także posiąść umiejętność poprawnego wprowadzania i edytowania pól tekstowych.

## Czas trwania lekcji:

- zajęcia w szkole: 90 minut,
- praca domowa: 90 minut.

## Zagadnienia realizowane w szkole:

- praktyczne użycie narzędzi do formatowania i edycji tekstu,
- wstawianie pól tekstowych,
- poprawne i niepoprawne dodawanie tekstu do elementów graficznych,
- wstawianie znaków specjalnych,
- wstawianie numeracji slajdów,
- sprawdzanie pisowni,
- formatowanie tekstu za pomocą narzędzia WordArt,
- praktyczne ćwiczenia.

#### Zagadnienia realizowane w domu:

 uczeń musi samodzielnie stworzyć i dostosować projekt motywu zgodny z jednym z podanych tematów przewodnich; rezultaty swojej pracy ma przedstawić na forum i wysłuchać opinii i uwag; celem tego zadania jest próba oswojenia ucznia z publicznym przedstawianiem efektów swojej pracy oraz pomysłowości i kreatywności.

6

praktyczne ćwiczenia.

#### Wykorzystane narzędzia:

- test sprawdzający wiedzę uczniów,
- dokument PDF zawierający szczegółowy materiał dydaktyczny,
- lista zadań do wykonania w trakcie zajęć w szkole,
- lista zadań do wykonania w domu,
- zadanie społecznościowe (forum),
- aktywność umożliwiająca przesłanie wykonanych zadań,
- odnośniki do ciekawych stron WWW,
- komunikacja synchroniczna (chat narzędzie wspólne dla wszystkich lekcji),
- słownik pojęć (narzędzie wspólne dla wszystkich lekcji),
- etykiety graficzne.

**Temat lekcji**: Edycja tła i wstawianie tabel w Microsoft Power Point.

#### Cel lekcji:

Tło jest podstawowym elementem graficznym prezentacji multimedialnej. Jego dobranie powinno odbywać się w oparciu o dopasowanie do zawartości merytorycznej. Istnieje kilka rodzajów tła. Uczeń powinien posiąść umiejętność dowolnego zarządzania tłem. Drugim podstawowym celem lekcji jest nabycie umiejętności wstawiania, edycji i praktyczne używanie tabel.

#### Czas trwania lekcji:

- zajęcia w szkole: 90 minut,
- praca domowa: 90 minut.

#### Zagadnienia realizowane w szkole:

- wstawianie tła,
- edycja tła,
- wstawianie tła jednolitego,
- wstawianie tła gradientowego,
- wstawianie tekstur,
- ustawianie obrazów jako tła slajdu,
- wstawianie i edycja tabel,
- używanie narzędzi projektowania tabel,
- używanie narzędzi układu tabeli,
- praktyczne ćwiczenia.

#### Zagadnienia realizowane w domu:

- uczniowie mają za zadanie stworzenie i upublicznienie za pomocą forum, ciekawego tła slajdu, odpowiadającego jednemu z zadanych tematów przewodnich.
- praktyczne ćwiczenia.

#### Wykorzystane narzędzia:

- test sprawdzający wiedzę uczniów,
- dokument PDF zawierający szczegółowy materiał dydaktyczny,
- lista zadań do wykonania w trakcie zajęć w szkole,
- lista zadań do wykonania w domu,
- zadanie społecznościowe (forum),
- aktywność umożliwiająca przesłanie wykonanych zadań,
- odnośniki do ciekawych stron WWW,
- komunikacja synchroniczna (chat narzędzie wspólne dla wszystkich lekcji),
- słownik pojęć (narzędzie wspólne dla wszystkich lekcji),
- $-$  etykiety graficzne.

## Lekcja nr 4

**Temat lekcji**: Przejścia slajdów i interakcja w Microsoft Power Point.

#### Cel lekcji:

Niekiedy przeznaczeniem prezentacji nie jest jej publiczne przedstawienie a skierowanie do użytkownika indywidualnego. W takim przypadku funkcjonalność prezentacji można znacznie podnieść poprzez przypisanie elementom slajdu interaktywnych akcji. Uczeń powinien posiąść wiedzę na temat wstawiania akcji, odnośników i hiperłącz. Drugim zagadnieniem lekcji jest zarządzanie animacjami i sposobami przejść slajdów, które znacznie podnoszą efekt wizualny animacji.

#### Czas trwania lekcji:

- zajęcia w szkole: 90 minut,
- praca domowa: 120 minut.

#### Zagadnienia realizowane w szkole:

- ustawianie animacji przejścia slajdu,
- ustawienia sposobu przejścia slajdu,
- dodawanie akcji,

- hiperłącza,
- praktyczne ćwiczenia.

#### Zagadnienia realizowane w domu:

- opcje wstawiania filmów w MS PP,
- wstawianie dźwięków,
- dodawanie nagłówków i stopek,
- zarządzanie widokiem,
- praktyczne ćwiczenia.

#### Wykorzystane narzędzia:

- test sprawdzający wiedzę uczniów,
- dokument PDF zawierający szczegółowy materiał dydaktyczny,
- lista zadań do wykonania w trakcie zajęć w szkole,
- animowany przewodnik (tutorial),
- lista zadań do wykonania w domu,
- aktywność umożliwiająca przesłanie wykonanych zadań,
- odnośniki do ciekawych stron WWW,
- komunikacja synchroniczna (chat narzędzie wspólne dla wszystkich lekcji),
- słownik pojęć (narzędzie wspólne dla wszystkich lekcji),
- etykiety graficzne.

# Lekcja nr 5

#### **Temat lekcji**: Wstawianie i edytowanie grafiki w Microsoft Power Point.

#### Cel lekcji:

Zapoznanie ucznia z podstawowymi rodzajami narzędzi do edycji grafiki. Pozyskanie przez niego umiejętności wstawiania, usuwania, modyfikowania i importu obrazów i zaimplementowanych grafik tj. cliparty i kształty.

#### Czas trwania lekcji:

- zajęcia w szkole: 90 minut,
- praca domowa: 105 minut,

#### Zagadnienia realizowane w szkole:

import obrazów,

- wstawianie clipartów,
- formatowanie obrazów,
- formatowanie clipartów,
- wstawianie kształtów,
- narzędzia do rysowania,
- praktyczne ćwiczenia.

#### Zagadnienia realizowane w domu:

- uczniowie mają za zadanie stworzyć interaktywny kalendarz. Praca ma zostać wykonana w zespołach maksymalnie trzy osobowych, których skład ma zostać ustalony na forum. Efekty pracy również mają zostać upublicznione na forum.
- praktyczne ćwiczenia.

#### Wykorzystane narzędzia:

- test sprawdzający wiedzę uczniów,
- dokument PDF zawierający szczegółowy materiał dydaktyczny,
- lista zadań do wykonania w trakcie zajęć w szkole,
- lista zadań do wykonania w domu,
- zadanie społecznościowe (forum),
- aktywność umożliwiająca przesłanie wykonanych zadań,
- odnośniki do ciekawych stron WWW,
- komunikacja synchroniczna (chat narzędzie wspólne dla wszystkich lekcji),
- słownik pojęć (narzędzie wspólne dla wszystkich lekcji),
- etykiety graficzne.

# Lekcja nr 6

#### **Temat lekcji**: Diagramy w Microsoft Power Point.

#### Cel lekcji:

Zapoznanie ucznia z sposobami wstawiania i rodzajami diagramów. Pozyskanie przez niego praktycznych umiejętności używania narzędzia SmartArt oraz modyfikowania poziomów logicznych diagramów.

#### Czas trwania lekcji:

zajęcia w szkole: 90 minut,

praca domowa: 105 minut.

## Zagadnienia realizowane w szkole:

- rodzaje diagramów,
- struktura logiczna diagramów,
- narzędzia projektowe,
- narzędzia formatowania,
- praktyczne ćwiczenia.

## Zagadnienia realizowane w domu:

- za pomocą forum nauczyciel upowszechni wytyczne i wskazówki dotyczące realizacji zadania. Samo zadanie polega na stworzeniu przez ucznia interaktywnej prezentacji multimedialnej o spójnej i logicznej budowie, zgodnej z wytycznymi i wskazówkami podanymi na forum.
- praktyczne ćwiczenia.

## Wykorzystane narzędzia:

- test sprawdzający wiedzę uczniów,
- dokument PDF zawierający szczegółowy materiał dydaktyczny,
- lista zadań do wykonania w trakcie zajęć w szkole,
- lista zadań do wykonania w domu,
- zadanie społecznościowe (forum),
- aktywność umożliwiająca przesłanie wykonanych zadań,
- odnośniki do ciekawych stron WWW,
- komunikacja synchroniczna (chat narzędzie wspólne dla wszystkich lekcji),
- słownik pojęć (narzędzie wspólne dla wszystkich lekcji),
- etykiety graficzne.

# Lekcja nr 7

## **Temat lekcji**: Wykresy w Microsoft Power Point.

#### Cel lekcji:

Zapoznanie ucznia z sposobami wstawiania i edytowania wykresów.

#### Czas trwania lekcji:

- zajęcia w szkole: 90 minut,
- praca domowa: 120 minut.

#### Zagadnienia realizowane w szkole:

- wstawianie wykresów,
- narzędzia projektowania wykresów,
- narzędzia przystosowywania układu wykresu,
- formatowanie wykresów,
- praktyczne ćwiczenia.

#### Zagadnienia realizowane w domu:

- zadaniem uczniów będzie wykazanie się praktycznym wykorzystaniem zdobytych umiejętności. Uczniowie będą musieli w krótkim czasie stworzyć w programie MS Power Point wykres i upublicznić go za pomocą forum. Pięć pierwszych poprawnie wykonanych prac zostanie nagrodzone oceną celującą.
- praktyczne ćwiczenia.

#### Wykorzystane narzędzia:

- test sprawdzający wiedzę uczniów,
- dokument PDF zawierający szczegółowy materiał dydaktyczny,
- lista zadań do wykonania w trakcie zajęć w szkole,
- lista zadań do wykonania w domu,
- zadanie społecznościowe (forum),
- aktywność umożliwiająca przesłanie wykonanych zadań,
- odnośniki do ciekawych stron WWW,
- komunikacja synchroniczna (chat narzędzie wspólne dla wszystkich lekcji),
- słownik pojęć (narzędzie wspólne dla wszystkich lekcji),
- etykiety graficzne.

# Lekcja nr 8

#### **Temat lekcji**: Animacje w Microsoft Power Point.

#### Cel lekcji:

Uczeń powinien uzyskać umiejętność wstawiania i dostosowywania animacji. Powinien również umieć biegle posługiwać się listwą czasową w celu przesuwania animacji w czasie.

Czas trwania lekcji:

- zajęcia w szkole: 90 minut,
- praca domowa: 120 minut.

#### Zagadnienia realizowane w szkole:

- przypisywanie animacji,
- animacja niestandardowa i rodzaje efektów animacji,
- opcje dostosowywania animacji,
- $-$  oś czasowa.
- praktyczne ćwiczenia.

#### Zagadnienia realizowane w domu:

- Zadaniem ucznia jest stworzenie w programie MS Power Point prezentacji multimedialnej w formie prostej strony internetowej o dowolnej tematyce . Rezultat pracy powinien zostać upubliczniony na forum.
- praktyczne ćwiczenia.

#### Wykorzystane narzędzia:

- test sprawdzający wiedzę uczniów,
- dokument PDF zawierający szczegółowy materiał dydaktyczny,
- lista zadań do wykonania w trakcie zajęć w szkole,
- lista zadań do wykonania w domu,
- zadanie społecznościowe (forum),
- aktywność umożliwiająca przesłanie wykonanych zadań,
- odnośniki do ciekawych stron WWW,
- komunikacja synchroniczna (chat narzędzie wspólne dla wszystkich lekcji),
- słownik pojęć (narzędzie wspólne dla wszystkich lekcji),
- etykiety graficzne.

# Lekcja nr 9

#### **Temat lekcji**: Tworzenie prezentacji w programie Impress.

#### Cel lekcji:

Uczeń powinien poznać różnice i podobieństwa pomiędzy programem MS Power Point i OO Impress. Powinien umieć przy pomocy programu OO Impres stworzyć profesjonalną prezentację multimedialną.

#### Czas trwania lekcji:

zajęcia w szkole: 90 minut,

praca domowa: 120 minut.

#### Zagadnienia realizowane w szkole:

- "autopilot" programu Impress,
- charakterystyka okna głównego,
- wzorce stron,
- układ,
- projekt tabeli,
- animacje niestandardowe,
- przejście slajdu,
- interakcje i hiperłącza,
- praktyczne ćwiczenia.

#### Zagadnienia realizowane w domu:

- uczeń musi w odniesieniu do spostrzeżeń wnoszonych przez jego rówieśników na forum zidentyfikować i opisać trzy różnice i analogie pomiędzy programem MS Power Poin i OO Impress. Dodatkową trudnością jest zastrzeżenie, że raz użyta analogia lub różnica nie może się powtórzyć.
- praktyczne ćwiczenia.

#### Wykorzystane narzędzia:

- test sprawdzający wiedzę uczniów,
- dokument PDF zawierający szczegółowy materiał dydaktyczny,
- lista zadań do wykonania w trakcie zajęć w szkole,
- lista zadań do wykonania w domu,
- zadanie społecznościowe (forum),
- aktywność umożliwiająca przesłanie wykonanych zadań,
- odnośniki do ciekawych stron WWW,
- komunikacja synchroniczna (chat narzędzie wspólne dla wszystkich lekcji),
- słownik pojęć (narzędzie wspólne dla wszystkich lekcji),
- etykiety graficzne.

**Temat lekcji**: Tworzenie grafiki wektorowej za pomocą programu Open Office Draw.

#### Cel lekcji:

Uczeń powinien umieć stworzyć prostą grafikę wektorową i dostosować ją do swoich potrzeb. Powinien umieć zapisać grafikę w pożądanym formacie i wstawić ją do prezentacji multimedialnej.

#### Czas trwania lekcji:

- zajęcia w szkole: 90 minut,
- praca domowa: 120 minut.

#### Zagadnienia realizowane w szkole:

- omówienie okna głównego programu OO Draw,
- warstwy,
- kontekstowy pasek narzędziowy,
- wstawianie i modelowanie obiektów,
- pasek rysunku,
- frontwork,
- galeria,
- efekty,
- rysunki 3D,
- praktyczne ćwiczenia.

#### Zagadnienia realizowane w domu:

- uczeń ma za zadanie stworzyć za pomocą aplikacji OO Draw interesującą grafikę i umieścić ją na forum,
- praktyczne ćwiczenia.

#### Wykorzystane narzędzia:

- test sprawdzający wiedzę uczniów,
- dokument PDF zawierający szczegółowy materiał dydaktyczny,
- lista zadań do wykonania w trakcie zajęć w szkole,
- lista zadań do wykonania w domu,
- zadanie społecznościowe (forum),
- aktywność umożliwiająca przesłanie wykonanych zadań,
- odnośniki do ciekawych stron WWW,

- komunikacja synchroniczna (chat narzędzie wspólne dla wszystkich lekcji),
- słownik pojęć (narzędzie wspólne dla wszystkich lekcji),
- etykiety graficzne.

## **Temat lekcji**: Modyfikacja kolorystyki zdjęć w programie Gimp.

## Cel lekcji:

Uczeń powinien umieć zmienić kolorystykę zdjęć. Powinien umieć dobrać narzędzie w celu dokonania poprawnej korekty.

## Czas trwania lekcji:

- zajęcia w szkole: 90 minut,
- praca domowa: 120 minut.

#### Zagadnienia realizowane w szkole:

- tworzenie zdjęcia czarno białego,
- modyfikacja jasności i kontrastu zdjęcia,
- barwienie zdjęć,
- progowanie,
- balans kolorów oraz odcień i nasycenie,
- redukcja kolorów,
- inwersja,
- odwrócenie wartości,
- praktyczne ćwiczenia.

#### Zagadnienia realizowane w domu:

- zapoznanie się ucznia i praktyczne wykorzystanie przez niego narzędzi do zaznaczania w programie Gimp,
- zapoznanie się ucznia i praktyczne wykorzystanie przez niego narzędzi do rysownia w programie Gimp,
- praktyczne ćwiczenia.

#### Wykorzystane narzędzia:

- test sprawdzający wiedzę uczniów,
- dokument PDF zawierający szczegółowy materiał dydaktyczny ,
- lista zadań do wykonania w trakcie zajęć w szkole,
- animowany przewodnik (tutorial),
- lista zadań do wykonania w domu,
- aktywność umożliwiająca przesłanie wykonanych zadań,
- odnośniki do ciekawych stron WWW,
- komunikacja synchroniczna (chat narzędzie wspólne dla wszystkich lekcji),
- słownik pojęć (narzędzie wspólne dla wszystkich lekcji),
- etykiety graficzne.

**Temat lekcji**: Rozmywanie, wyostrzanie oraz usuwanie efektu czerwonych oczu w programie Gimp.

#### Cel lekcji:

Uczeń powinien umieć wyostrzyć i rozmyć zdjęcie. Powinien umieć dobrać parametry narzędzi rozmywających i wyostrzających oraz rodzaj rozmycia/wyostrzenia. Powinien również nabyć umiejętność usuwania efektu czerwonych oczu.

#### Czas trwania lekcji:

- zajęcia w szkole: 90 minut,
- praca domowa: 120 minut.

#### Zagadnienia realizowane w szkole:

- rodzaje rozmywania zdjęcia,
- pikselizacja,
- rozmycie w ruchu,
- rozmycie Gaussa,
- pozostałe rodzaje rozmycia w przykładach,
- wyostrzanie,
- usuwanie efektu czerwonych oczu,
- praktyczne ćwiczenia.

#### Zagadnienia realizowane w domu:

- ustawianie rozdzielczości zdjęć,
- ustawianie rozmiaru nowego obrazu,
- zmiana rozmiaru płótna,
- zmiana rozdzielczości obrazu,
- praktyczne ćwiczenia.

#### Wykorzystane narzędzia:

- test sprawdzający wiedzę uczniów,
- dokument PDF zawierający szczegółowy materiał dydaktyczny,
- lista zadań do wykonania w trakcie zajęć w szkole,
- animowany przewodnik (tutorial),
- lista zadań do wykonania w domu,
- aktywność umożliwiająca przesłanie wykonanych zadań,
- odnośniki do ciekawych stron WWW,
- komunikacja synchroniczna (chat narzędzie wspólne dla wszystkich lekcji),
- słownik pojęć (narzędzie wspólne dla wszystkich lekcji),
- etykiety graficzne.

## Lekcja nr 13

**Temat lekcji**: Łączenie zdjęć w programie Gimp.

#### Cel lekcji:

Uczeń powinien umieć wykonać połączenie kilku zdjęć z tekstem. Powinien ponadto umieć nałożyć zdjęcia na siebie i ustalić parametry ich przenikania.

#### Czas trwania lekcji:

- zajęcia w szkole: 90 minut,
- praca domowa: 120 minut.

## Zagadnienia realizowane w szkole:

- proste łączenie zdjęć,
- przenikanie się zdjęć,
- praktyczne ćwiczenia.

#### Zagadnienia realizowane w domu:

- praktyczne zastosowanie filtru: zniekształcanie obrazu,
- praktyczne zastosowanie filtru: światło i cień,
- praktyczne zastosowanie filtru: wykrywanie krawędzi,
- praktyczne zastosowanie filtru: artystyczne,

praktyczne zastosowanie filtru: dekoracja,

#### Wykorzystane narzędzia:

- test sprawdzający wiedzę uczniów,
- dokument PDF zawierający szczegółowy materiał dydaktyczny,
- lista zadań do wykonania w trakcie zajęć w szkole,
- animowany przewodnik (tutorial),
- lista zadań do wykonania w domu,
- aktywność umożliwiająca przesłanie wykonanych zadań,
- odnośniki do ciekawych stron WWW,
- komunikacja synchroniczna (chat narzędzie wspólne dla wszystkich lekcji),
- słownik pojęć (narzędzie wspólne dla wszystkich lekcji),
- etykiety graficzne.

# Lekcja nr 14

## **Temat lekcji**: Retusz zdjęć w programie Gimp.

#### Cel lekcji:

Uczeń powinien umieć wykonać prosty retusz zdjęcia przy pomocy narzędzi korygujących programu Gimp.

#### Czas trwania lekcji:

- zajęcia w szkole: 90 minut,
- praca domowa: 105 minut.

#### Zagadnienia realizowane w szkole:

- używanie narzędzia klonowanie na podstawie praktycznych przykładów,
- $-$  używanie narzędzia "łata" na podstawie praktycznych przykładów.

#### Zagadnienia realizowane w domu:

- uczeń ma za zadnie wybrać jedno z kolekcji swoich zdjęć, które wymaga retuszu, zeskanować je, przeprowadź retusz w programie Gimp, a rezultaty przedstawić porównawczo (zestawiając ze sobą zdjęcie przed i po retuszu) na forum.
- praktyczne ćwiczenia.

#### Wykorzystane narzędzia:

test sprawdzający wiedzę uczniów,

- dokument PDF zawierający szczegółowy materiał dydaktyczny,
- lista zadań do wykonania w trakcie zajęć w szkole,
- lista zadań do wykonania w domu,
- zadanie społecznościowe (forum),
- aktywność umożliwiająca przesłanie wykonanych zadań,
- odnośniki do ciekawych stron WWW,
- komunikacja synchroniczna (chat narzędzie wspólne dla wszystkich lekcji),
- słownik pojęć (narzędzie wspólne dla wszystkich lekcji),
- etykiety graficzne.

**Temat lekcji**: Tworzenie pokazów i animacji w programie Wink.

#### Cel lekcji:

Uczeń powinien umieć wykonać zrzuty ekranowe i zestawić je w postać animacji szkoleniowej, wyposażonej w przyciski i paski nawigacji oraz komentarze tekstowe.

#### Czas trwania lekcji:

- zajęcia w szkole: 90 minut,
- praca domowa: 120 minut.

#### Zagadnienia realizowane w szkole:

- wykonanie pojedynczych oraz czasowych zrzutów ekranowych,
- wstawianie dźwięków,
- wstawianie obrazów,
- wstawianie kształtów,
- wstawianie pól tekstowych,
- wstawianie przycisków nawigacyjnych,
- wstawianie linków i odnośników wewnątrz dokumentu.

#### Zagadnienia realizowane w domu:

- podstawowe informacje o zrzutach ekranowych,
- struktura głównego okna programu Wink,
- zakładki programu Wink,
- wstawianie preloaderów,
- paski nawigacji,
- przykład animacji wykonanej za pomocą programu Wink,
- praktyczne ćwiczenia.

## Wykorzystane narzędzia:

- test sprawdzający wiedzę uczniów,
- dokument PDF zawierający szczegółowy materiał dydaktyczny,
- lista zadań do wykonania w trakcie zajęć w szkole,
- animowany przewodnik (tutorial),
- lista zadań do wykonania w domu,
- aktywność umożliwiająca przesłanie wykonanych zadań,
- odnośniki do ciekawych stron WWW,
- komunikacja synchroniczna (chat narzędzie wspólne dla wszystkich lekcji),
- słownik pojęć (narzędzie wspólne dla wszystkich lekcji),
- etykiety graficzne.

Szczecin, 31.01.2011

……………………………………………………………

mgr inż. Piotr Gutowski Katedra Efektywności Innowacji Wydział Zarządzania i Ekonomiki Usług Uniwersytet Szczeciński